## (※) 継続申請の開始年度が入力できな い場合の対処方法

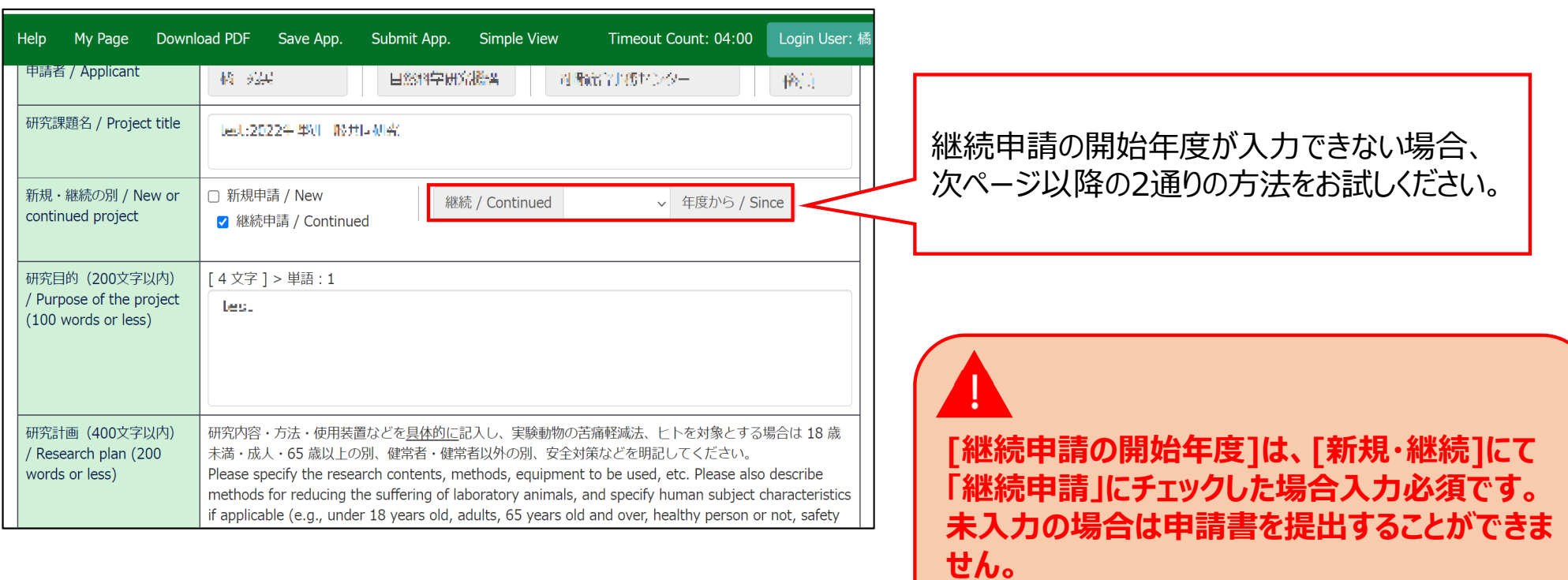

## 方法①ブラウザ(Webページ)の表示倍率を下げる

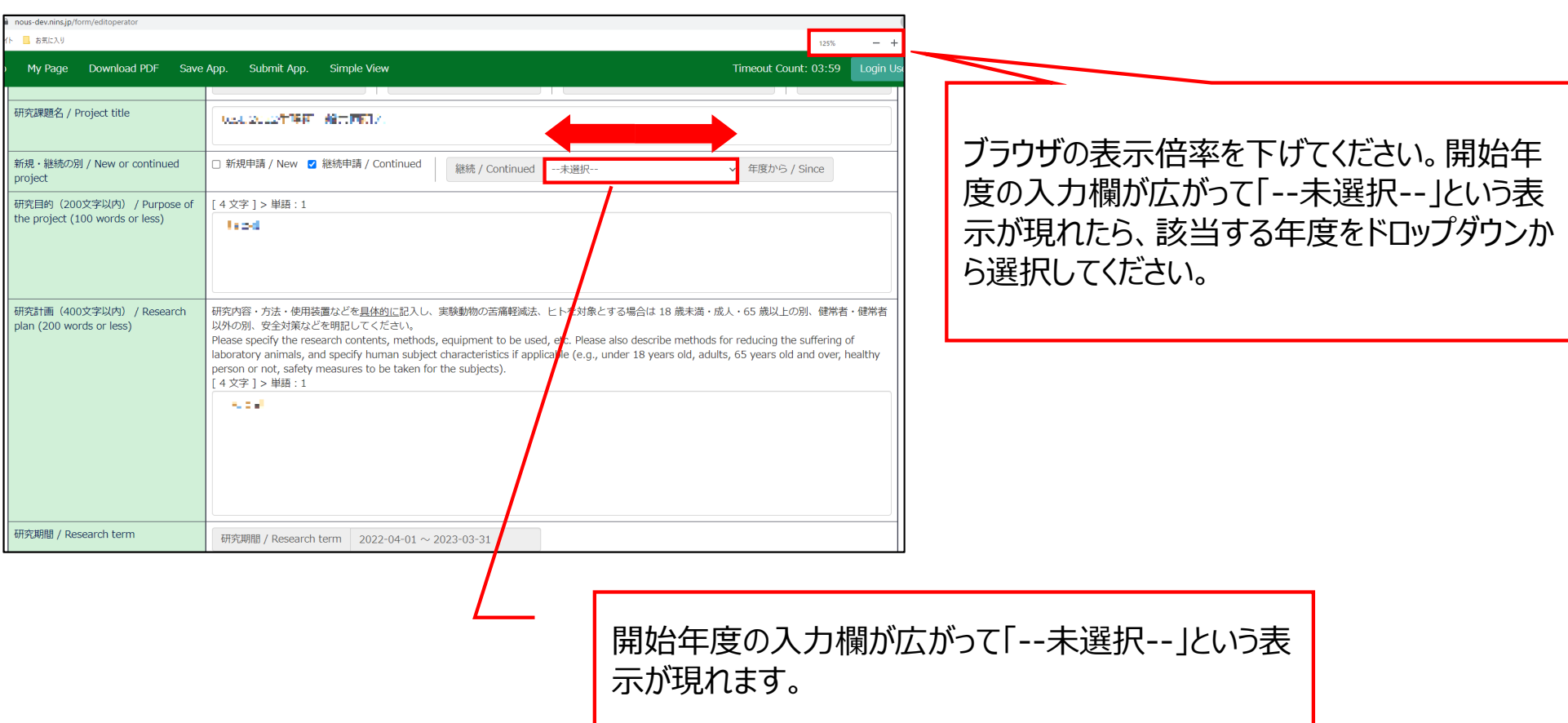

## 方法2PDFで申請書をダウンロードして入力内容を確認する

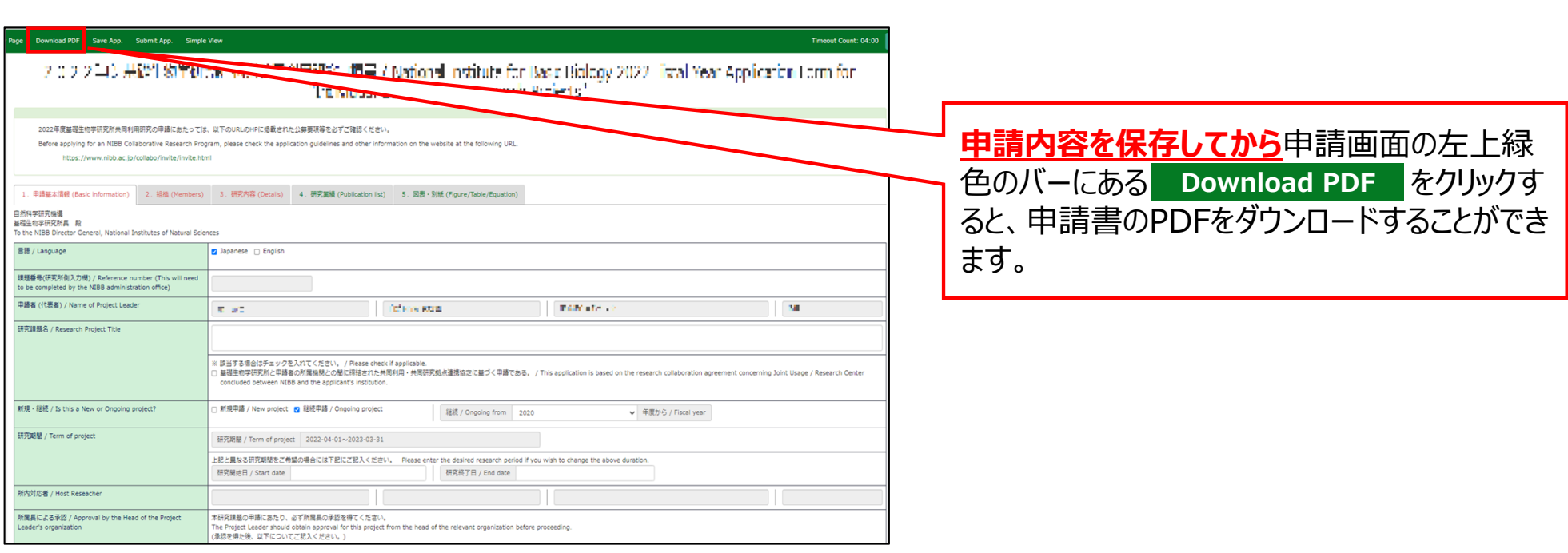

## 方法2PDFで申請書をダウンロードして入力内容を確認する

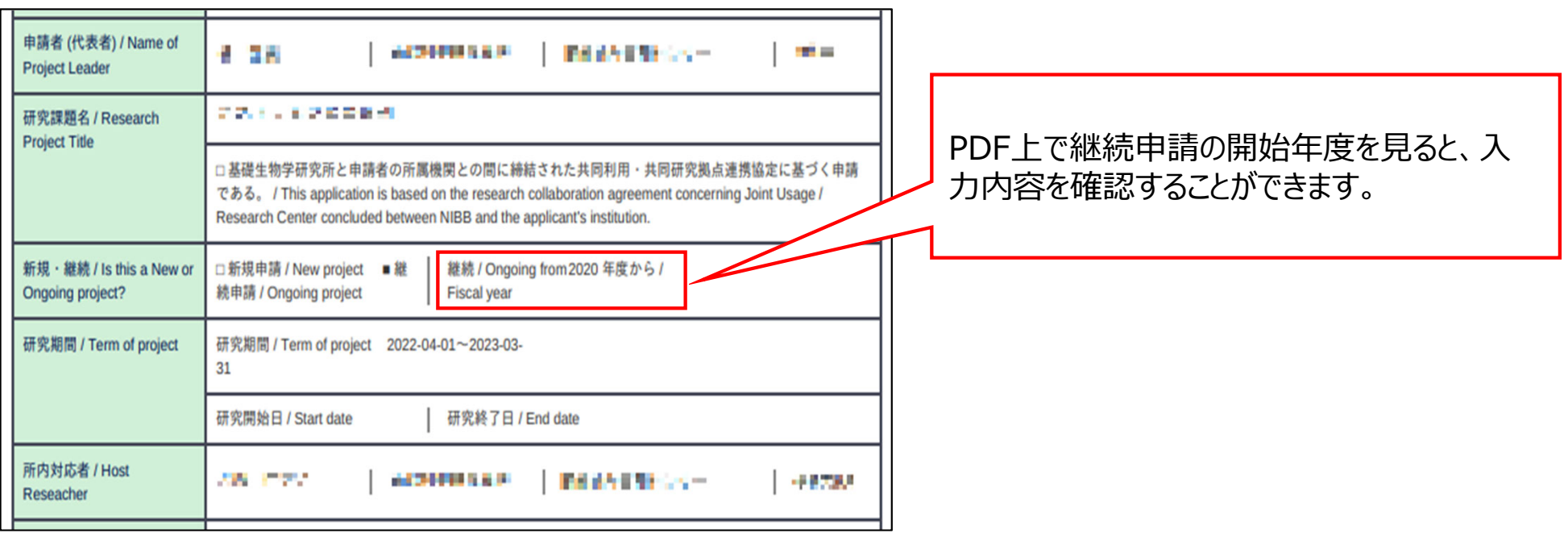

**「(※)継続申請の開始年度が⼊⼒できない場合の対処⽅法」は以上です。**

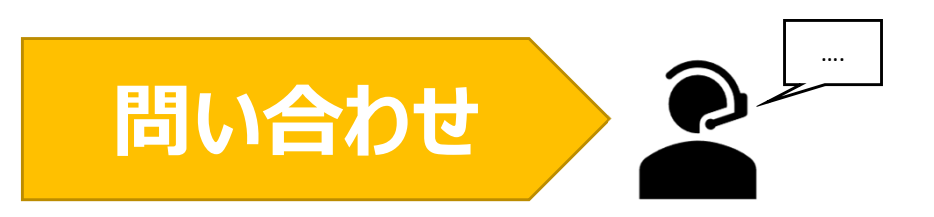

**NOUSの操作についてご不明点等ございます場合、下記問い合わせ先までお知らせください。**

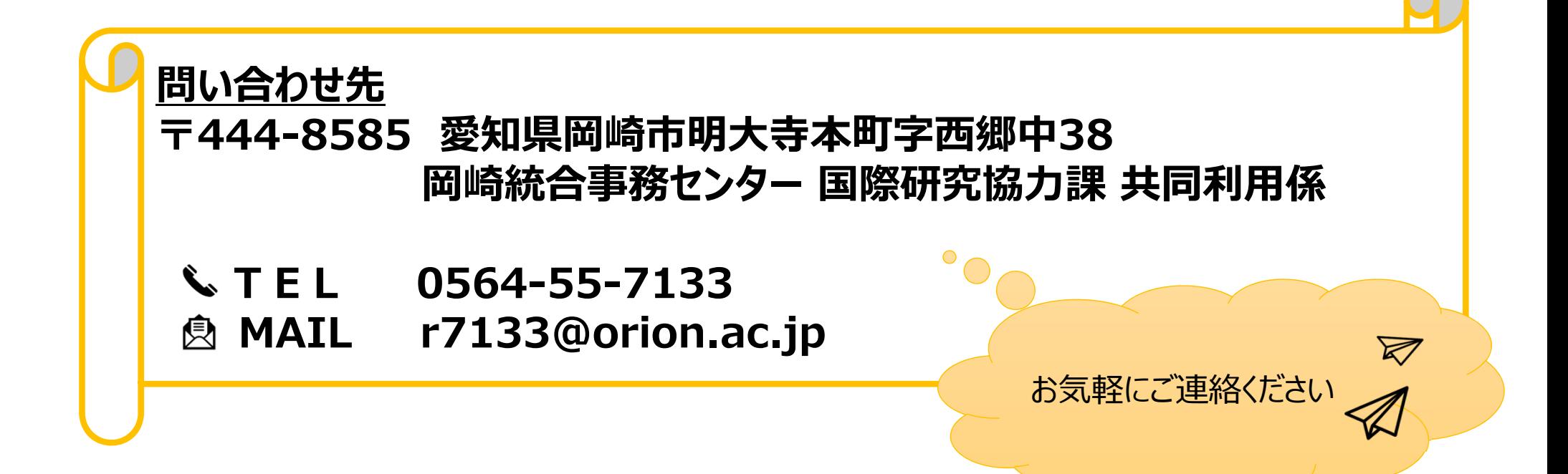